國立東華大學學生轉系所申請系統操作手冊(線上審核)-學生端

一、請至東華大學首頁/行政單位/教務處/教務資訊系統/註冊/其他/學生轉系所申請 系統中點選「學生轉系所申請系統」,點選「學生」選項進入

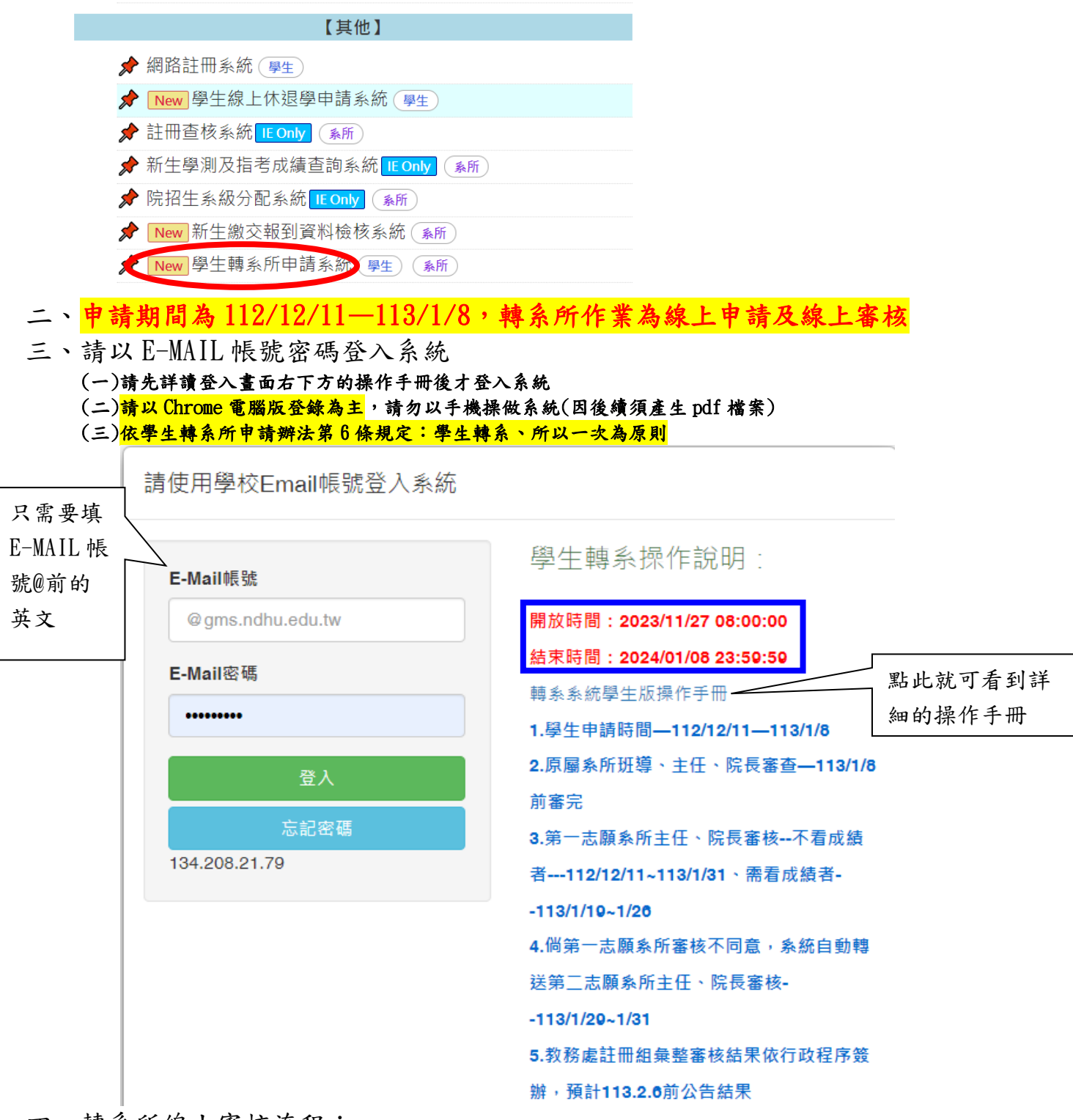

- 四、轉系所線上審核流程:
	- (一)原屬系所班導、主任、院長審查→第一志願系所主任、院長審核 不看成績者:112/12/11-113/1/31(僅生科、物理、歷史、臺灣、族文系、英美系) 需看成績者:113/1/19-1/26
	- (二)第一志願系所審核不同意,系統自動轉送第二志願系所主任、院長審核 (113/1/29-1/31)
	- (三)教務處註冊組彙整審核結果後依行政程序簽辦,預計 113/2/6 前公告結果

## 五、轉系所分為「平轉」和「降轉」2大類,申請步驟如下:

- (一)平轉,目前所屬年級不動/目前學期+1 ↓
- (二) 隆轉 一級,目前所屬年級-1/目前學期-1↓

(三)降轉二級,目前所屬年級-2/目前學期-3₽

## 在 112-1 期末考時申請 112-2 轉系所。

a.

P.S.學生若休學累計 2 學期者, 教務處註冊組每學期期初會調降一個年級。

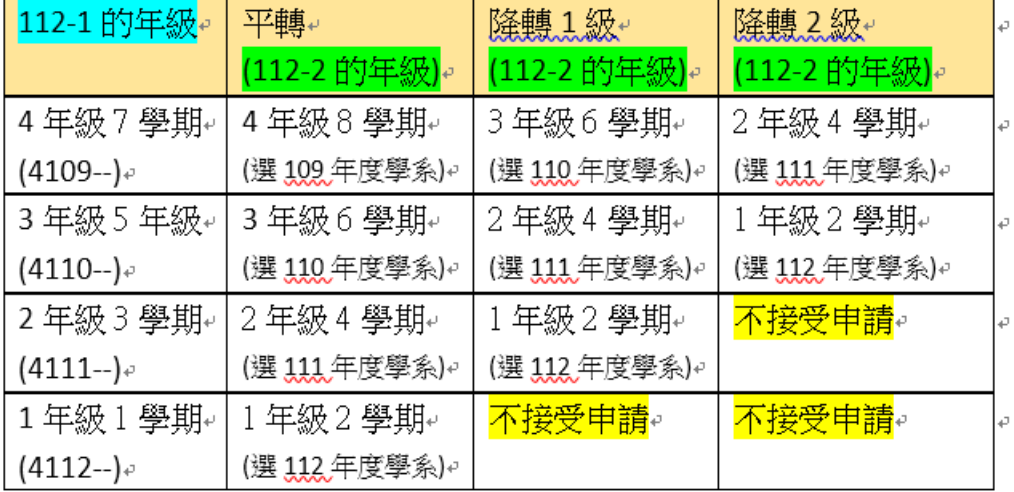

五-1、請點選擬轉系所的年級相對應的學年度(下拉式選單)

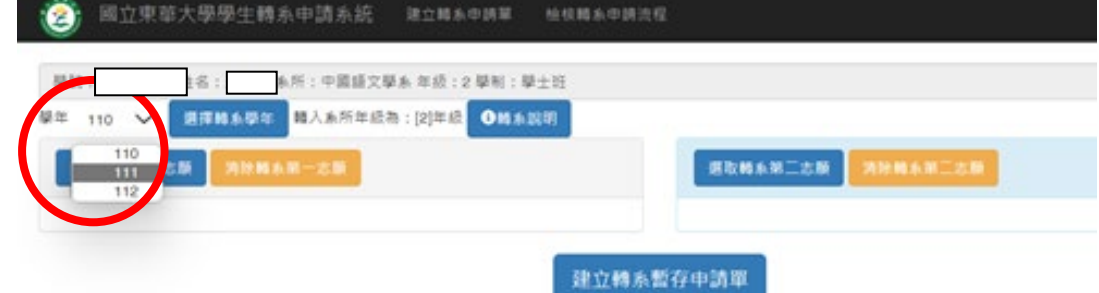

五-2、點選擬轉系所的學院並按左邊的「>」展開該學院項下的所有系所

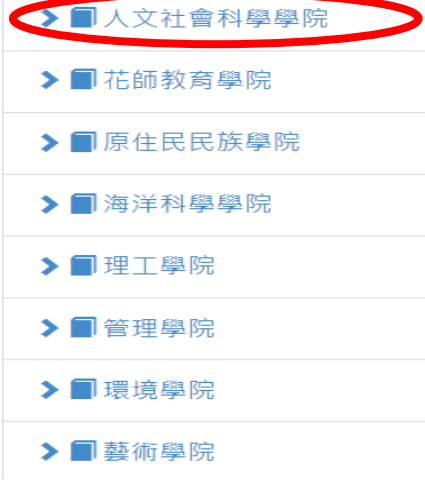

 <sup>五</sup>-3、點選擬轉系所左邊的「v」展開該系所的所有學制後,點選所需要的學制別 (僅能點選學生所屬學制別,若學士班學生點選碩士班時,系統將不予受理)

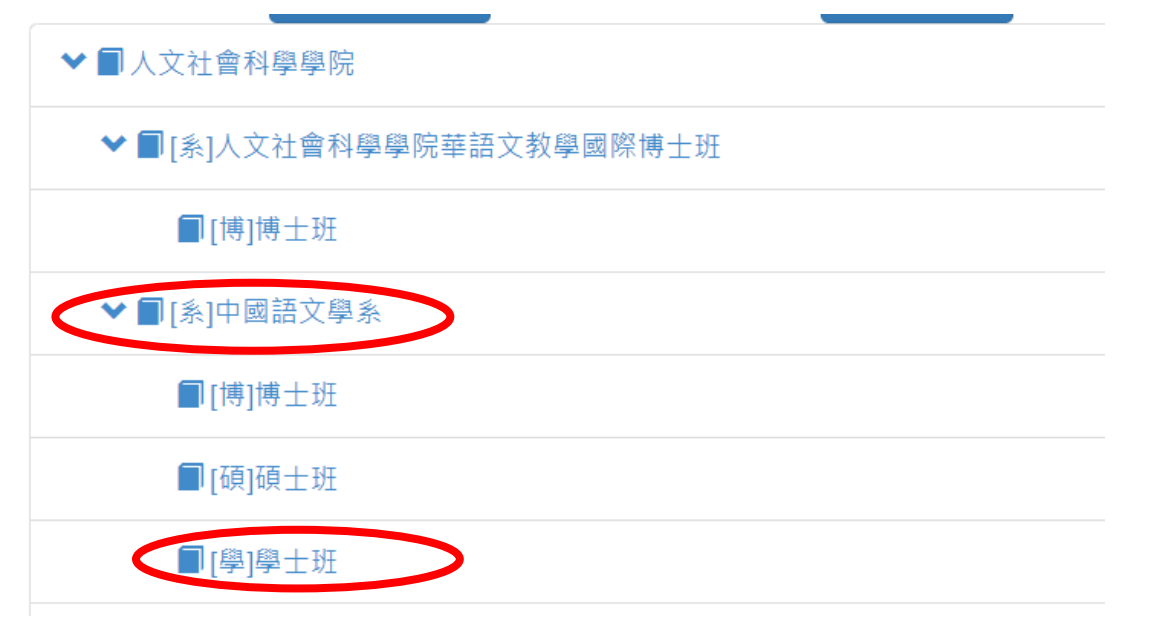

五-4、點選畫面最下面的「選取轉系第一志願」(若設定錯誤請點選「清除轉系 第一志願」)

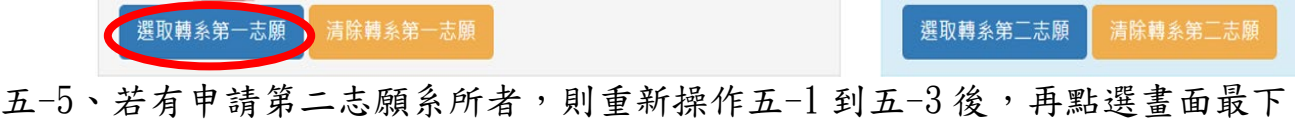

- 面的「選取轉系第二志願」(若設定錯誤請點選「清除轉系第二志願」)
- 五-6、再點選最下面的「建立轉系暫存申請單」

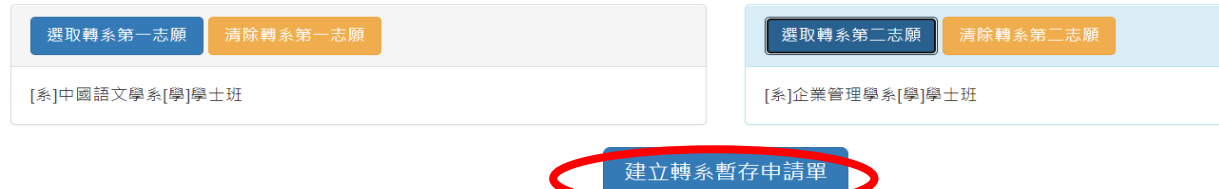

- 五-7、點選系統下方「預覽轉系暫存申請單」後,請注意以下幾點後,最後點選 「送出轉系確認申請單」完成線上申請
	- (1) 請檢查申請單 PDF 檔資料是否正確,若資料不正確請點選「刪除轉系暫存申請單」,再重新操作五 -1 到五-6
	- (2) 請務必附上第一志願或第二志願系所要求的備審資料 PDF 檔(一個檔案上限為 2M)
	- (3) 最後點選「送出轉系確認申請單」即完成線上申請,一經送出後將不能再刪除(線上審核,無需印 出紙本申請
	- (4) 線上申請完成後,請同學於轉系所申請結束前務必主動找所屬系所的班級導師會談;系統也會同步 以郵件通知班級導師與學生進行輔導會談(碩士在職專班未設有班導,請忽略)。

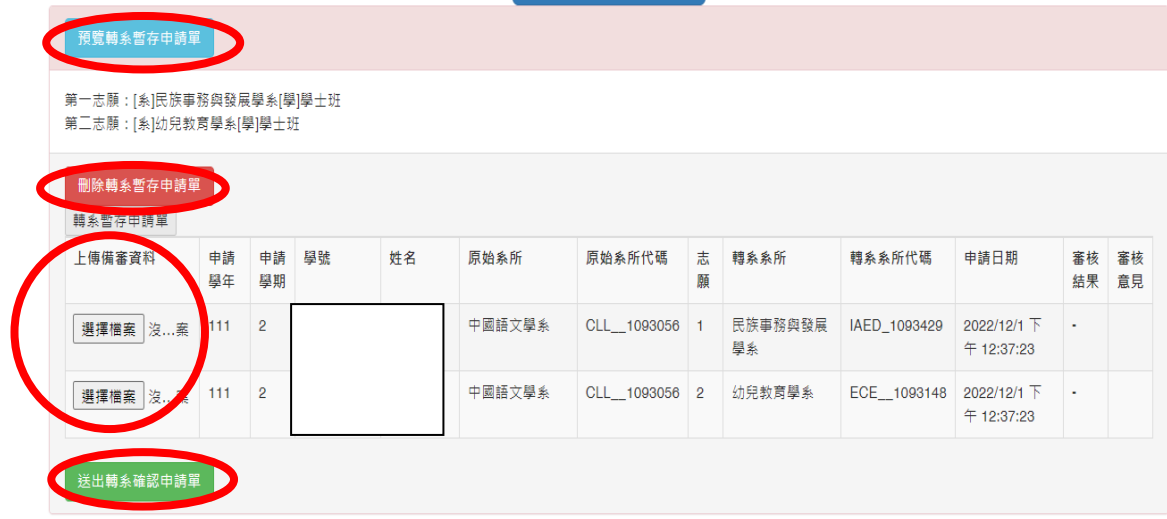

六、若日後要想查詢轉系所線上審理流程,請在申請期限內點選本系統最上方的「檢 核轉系申請流程」,即可查詢該申請案已送到哪一位審核人員及審查結果。

| 國立東華大學學生轉系申請系統<br>建立轉系申請單<br>他核轉系申請流程                                   |                                               |    |    |                         |               |                |        |             |                           |              |          |        |              |  |
|-------------------------------------------------------------------------|-----------------------------------------------|----|----|-------------------------|---------------|----------------|--------|-------------|---------------------------|--------------|----------|--------|--------------|--|
| 姓名<br>學號:<br>《所:教育與潛能開發學系 年級:4 學制:學士班                                   |                                               |    |    |                         |               |                |        |             |                           |              |          |        |              |  |
| 學年<br>▌轉入系所年級為:[4]年級┃<br><b>日</b> 轉系說明<br>選擇轉系學年<br>108<br>$\checkmark$ |                                               |    |    |                         |               |                |        |             |                           |              |          |        |              |  |
| 選取轉系第一志願<br>選取轉系第二志願<br>清除轉系第一志願<br>清除轉系第二志願                            |                                               |    |    |                         |               |                |        |             |                           |              |          |        |              |  |
| Z                                                                       | 國立東華大學學生轉系申請系統<br>建立轉系申請單<br>檢核轉系申請流程<br>系統登出 |    |    |                         |               |                |        |             |                           |              |          |        |              |  |
| 申請<br>學年                                                                | 申請<br>學期                                      | 學號 | 姓名 | 原始系所                    | 原始系所代碼        | 志<br>願         | 轉系系所   | 轉系系所代碼      | 申請日期                      | 審核<br>結果     | 審核<br>意見 | 備<br>註 | 審核人員         |  |
| 111                                                                     | $\overline{2}$                                |    |    | 原住民族樂舞與<br>藝術學士學位學<br>程 | IPA 1093551   | $\blacksquare$ | 經濟學系   | EC__1093069 | 2022/11/24 下<br>05:06:34  | $\mathsf{N}$ |          |        | 第二志願<br>系所助理 |  |
| 111                                                                     | $\overline{2}$                                |    |    | 原住民族樂舞與<br>藝術學十學位學<br>程 | IPA_1093551 2 |                | 幼兒教育學系 | ECE_1103148 | 2022/11/24 下午<br>05:06:34 |              |          |        | 第二志願<br>系所助理 |  |

七、若受理轉系的系所需查看學生成績科目時,可自行在系統中查詢(即學生無須再提 供紙本歷年成績單),另配合 112-1 教師上網登錄成績於 113/1/18 結束,教務處 註冊組預計 113/1/19 下班前會公告可網路查詢成績,開啟轉系所線上審核作業流 程。最後教務處註冊組彙整所有轉系所審查結果後,預計於 113/2/6 前公告同意 轉系所名單於教務處網頁中。

八、若對本系統有疑問,歡迎電洽教務處註冊組詢問(校內電話:03-8906112-6117) 。 --以下空白--